1527:1

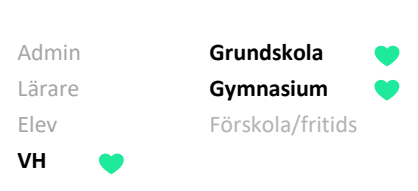

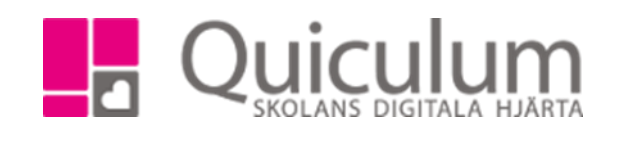

## Läsa nyheter

Denna lathund visar var du kan hitta nyheter som skickas ut av personal på skolan. Nyhetsfunktionen används av personalen när de vill skicka ut information till flera användare samtidigt. Nyheter går inte att svara på.

- 1. Under rubriken "Nyheter" kan du se nyheter som skickats till dig. Du kan välja om du endast vill visa olästa eller om du vill se alla nyheter som skickats till dig så bockar du ur "visa endast olästa"
- 2. För att se mer info om nyheten klickar du på den. Alternativt klicka på pilen i övre högra hörnet för att komma till nyhetsmenyn

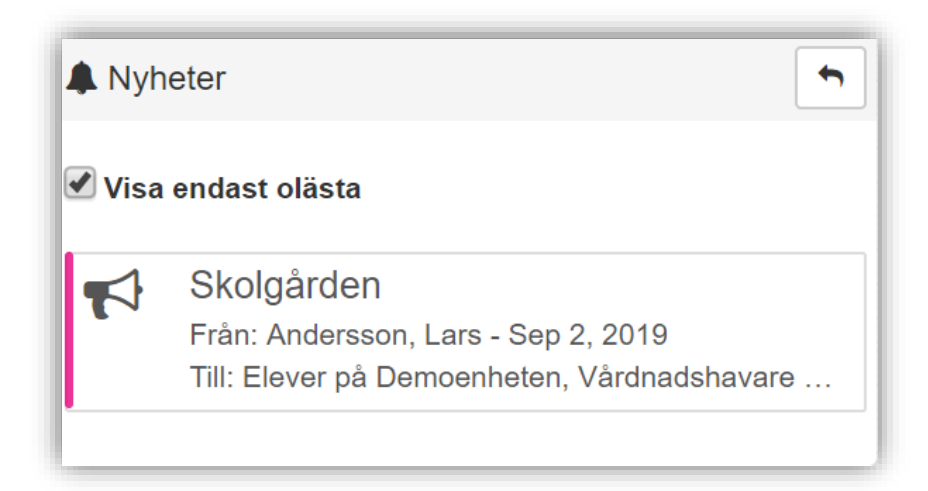

3. När du klickar på nyheten skickas du vidare till nyhetsmenyn

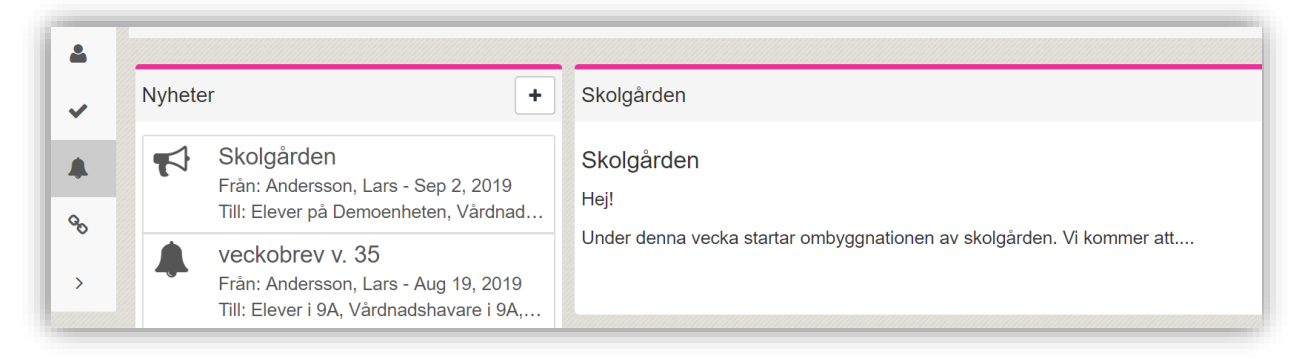

4. Här kan du se all info om nyheten samt tidigare nyheter du mottagit